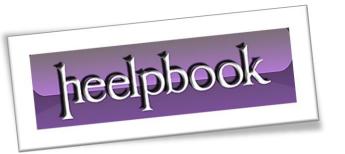

Article: How to use CACLS

Date: 21/03/2012

Posted by: HeelpBook Staff

Source: <u>Link</u> Permalink: Link

### MICROSOFT WINDOWS – HOW TO USE CACLS

**Cacls** command can be used to display or modify **access control list** (<u>ACLs</u>) of files. Below you can find few examples of **cacls** command for various scenarios.

### Find the access permissions of a file

We can run the below command to print the access permissions of a file.

cacls filename

#### Example:

# Change access permissions of a file

There are two ways you can modify the access permissions of a file.

The first method is to replace the existing access permissions where as the second one is to edit the existing permissions. Replace existing access permissions: we can use /P switch to replace the existing permissions.

The *syntax* of this *command* is as below:

```
cacls filename /P user1:permissions user2:permissions user3:permissions
[user4:permissions .....]
```

The existing permissions will be replaced with the ones specified in the above <u>command</u>. To illustrate the use of this /P switch, let's modify the access permissions of the file **data.txt** shown in the above example.

AND SOLUTIONS

c:\>cacls data.txt /P BUILTIN\Administrators:R

21/03/2012 Total Chars: 1853

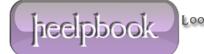

Page 1
Total Words: 309
HeelpBook (www.heelpbook.net)

```
Are you sure (Y/N)?y
processed file: c:\data.txt
c:\>cacls data.txt
c:\data.txt BUILTIN\Administrators:R
```

As you can see, we have not specified anything about the user **John** with the **/P** switch. Since the **/P** flag replaces the permissions, after executing the command, **data.txt** will not have any access permissions for the user **John**.

## **Edit access permissions for a user**

The second method allows to modify access permissions for a user without impacting other users permissions. We can use **/E** switch for this.

For example, in the above case, let's give user **John** only <u>read permission</u> and keep the same permissions for other users. The command for this is:

TEEDBOOK LOOKING FOR ANSWERS AND SOLUTIONS